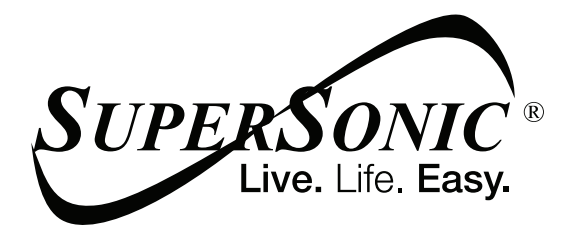

# USER MANUAL

# **SC-5032WKB**

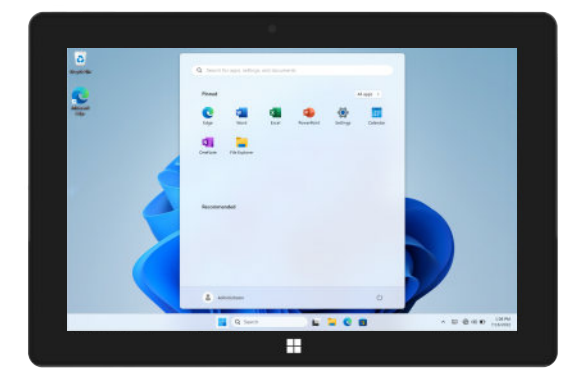

### Ⅰ **Precautions before use**

- Avoid obstruction of the air inlet and outlet.
- The power indicator on the digital keyboard will remain lit after the power is turned on.
- The system will start up when it is used for the first time. Do not force power off to avoid data loss or damage to the system.

### **Descriptions**

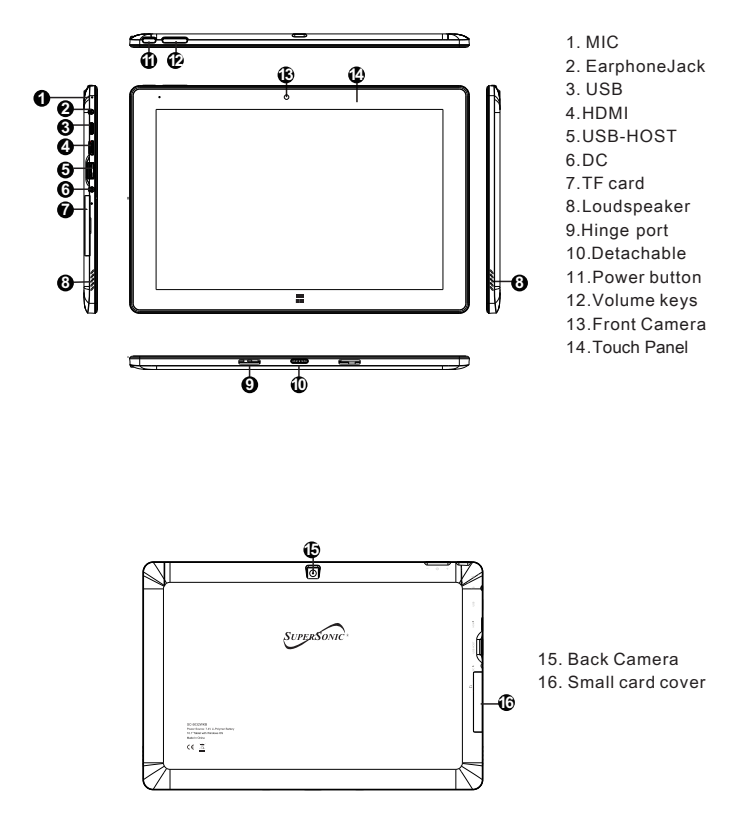

**Precautions** 

Please follow the following safety precautions when using your device.

Do not use power cords, damaged plugs or loose plugs. Do not bend or damage the power cord. Do not touch the power cord with wet hands or pull the cord to disconnect the charger.

Do not use the device while it is charging or touch it with wet hands.

Do not hit or drop the charger and do not charge the battery with chargers that are not approved by the manufacturer.

Do not use your device during an electrical storm. Handle and discard batteries and chargers with care.

Do not handle damaged lithium ion batteries or that show leakage.

Do not use the device near a pacemaker. If possible, avoid using it at a distance inferior to 15 cm, because the device can interfere with the pacemaker.

Do not use the device in a hospital or near medical equipment that can be interfered by radio frequency.

If you use medical equipment always make sure they are protected against radio frequencies. If you use a hearing aid, let the manufacturer know to obtain further information about interference.

In potentially explosive environments, turn off the device.

Always respect the rules, instructions and warning signs

Do not use the device in or near other flammable chemicals refueling points (service stations) and / or explosives

Do not store or transport flammable liquids, gases or explosive materials in the same compartment as the device, its parts or accessories

If you want to charge the device, you must install an easily accessible power outlet.

The images in this manual are only for information purposes and may differ from the actual product.

The charging time is about  $2\nu$ 3 hours, and the battery life is about  $3\nu$ 4 hours for daily use.

# For more information, visit http://www.supersonicinc.com/

**II. Setup guide for the keyboard & case**<br>Insert the tablet into the keyboard pogo-pin, if the Power Light is on, it means<br>keyboard is working. II. Setup guide for the keyboard  $\&$  case<br>Insert the tablet into the keyboard pogo-pin, if the Power Light is on, it means the<br>keyboard is working.

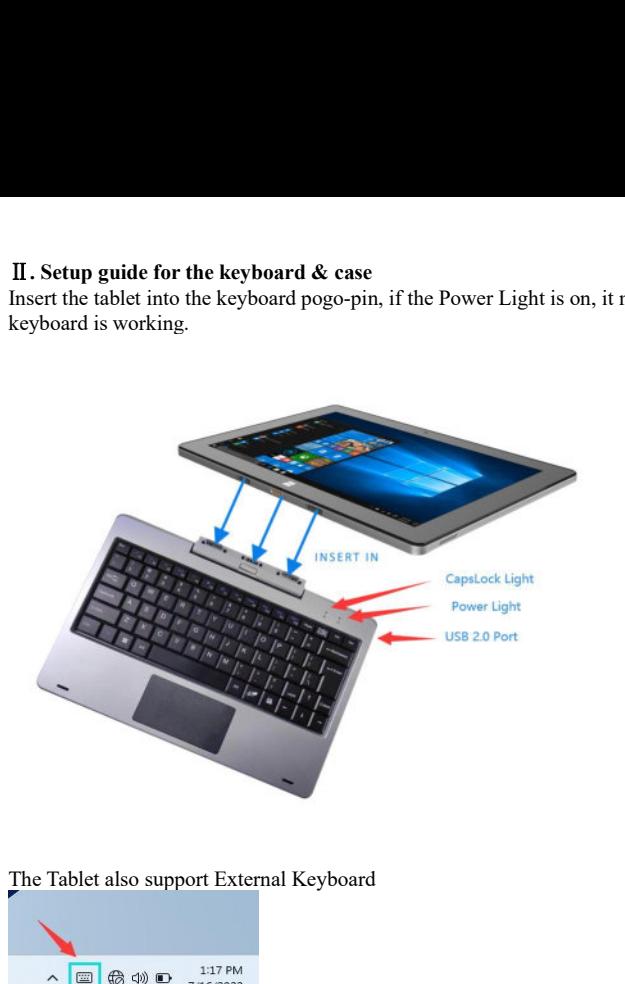

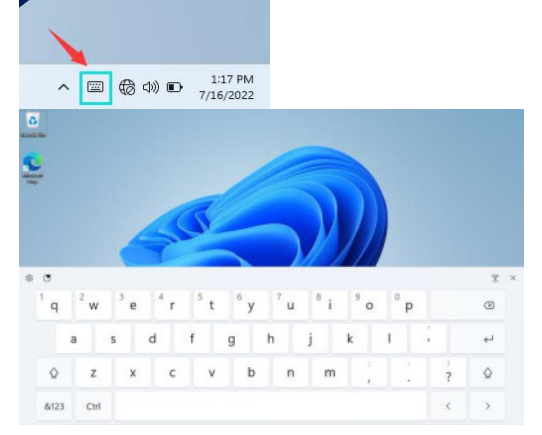

**III. Introduction to Desktop**<br>**1. Windows 11 Startup Menu:** On the start screen, you can<br>programs you can select the programs you need to open.<br>You will need to log on to your Microsoft account for some<br>completely run. **11. Introduction to Desktop**<br>**1. Windows 11 Startup Menu:** On the start screen, you can see many application<br>programs you can select the programs you need to open.<br>You will need to log on to your Microsoft account for som **III. Introduction to Desktop**<br> **1. Windows 11 Startup Menu:** On the start screen, you can see many application<br>
programs you can select the programs you need to open.<br>
You will need to log on to your Microsoft account fo

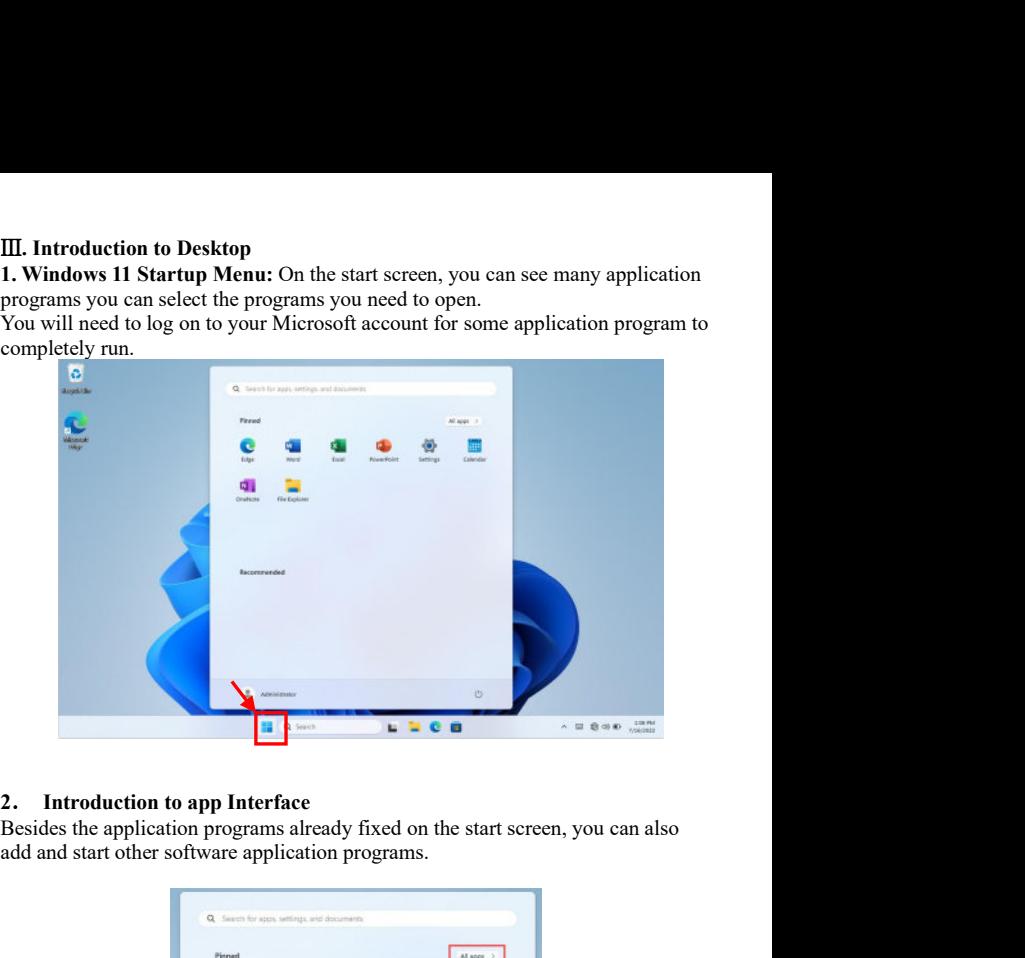

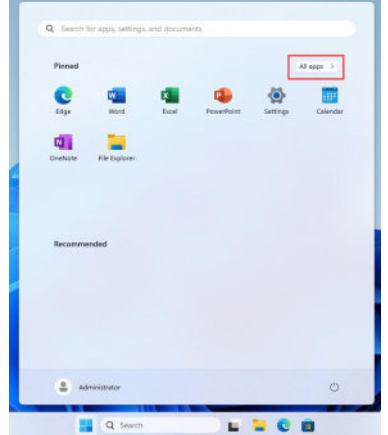

If you want to fix more application programs on the start interface, see the operation in the figure below, (1) Right click the properties icon (2) Select " pin to start". If you want to fix more application programs on the start interface, see the operation in the figure below, (1) Right click the properties icon (2) Select " pin to start". start".

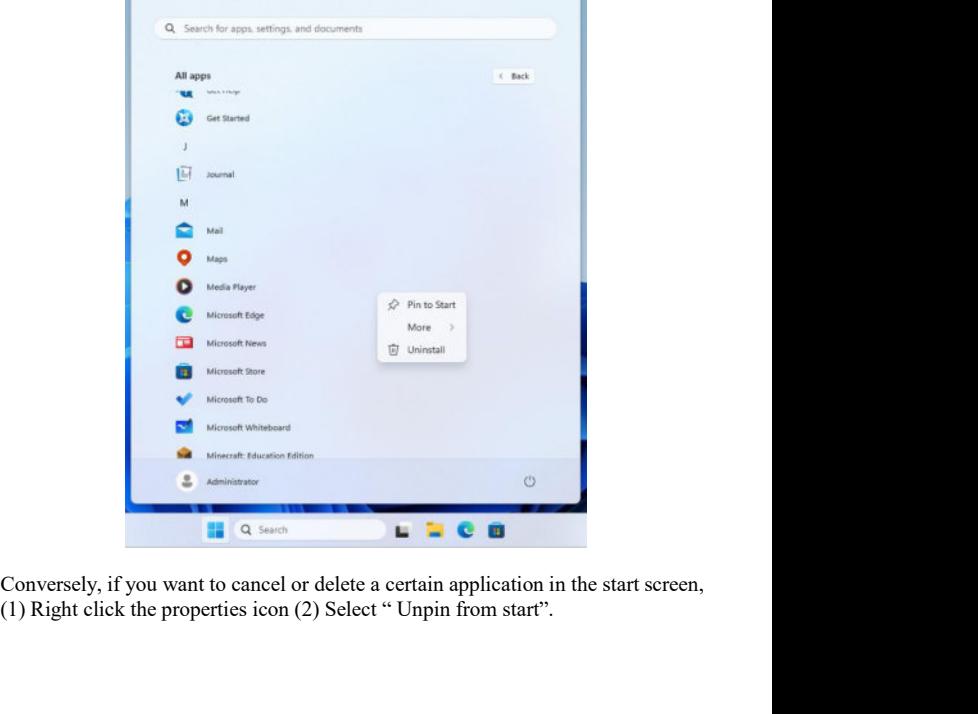

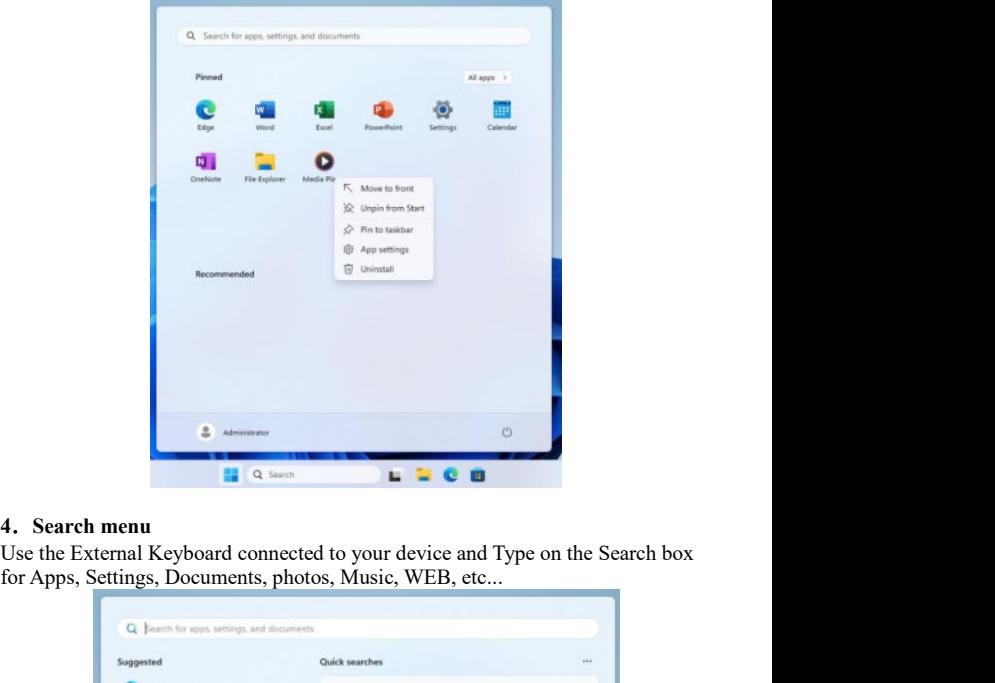

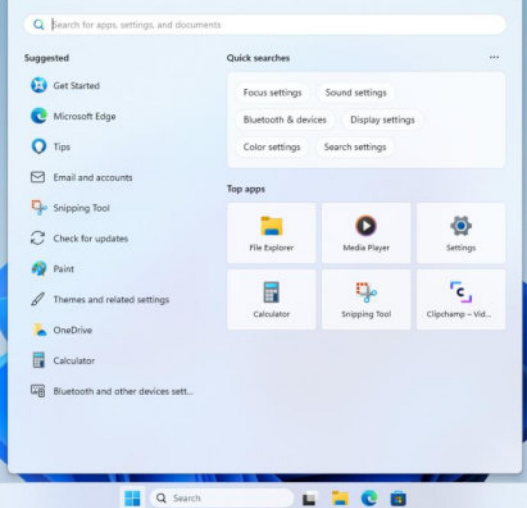

VI. **Basic Operations**<br>1. **Sleep, restart, power on and power off**<br>2. **Sleep, restart screen you can find power opt**<br>tablet will sleep; select 'Shut down' then y<br>'Restart' then your tablet will reboot. VI. **Basic Operations**<br>
1. **Sleep, restart ,power on and power off**<br>
On the start screen you can find power options , select 'Sleep' then your<br>
tablet will sleep; select 'Shut down' then your tablet will power off; select<br> **Sic Operations**<br> **Sleep, restart ,power on and power off**<br>
On the start screen you can find power options , select 'Sleep' then your<br>
tablet will sleep; select 'Shut down' then your tablet will power off; select<br>
'Restart **Sleep, restart ,power on and power off**<br>On the start screen you can find power options , select 'Sleep' then your<br>tablet will sleep; select 'Shut down' then your tablet will power off; select<br>'Restart' then your tablet wi

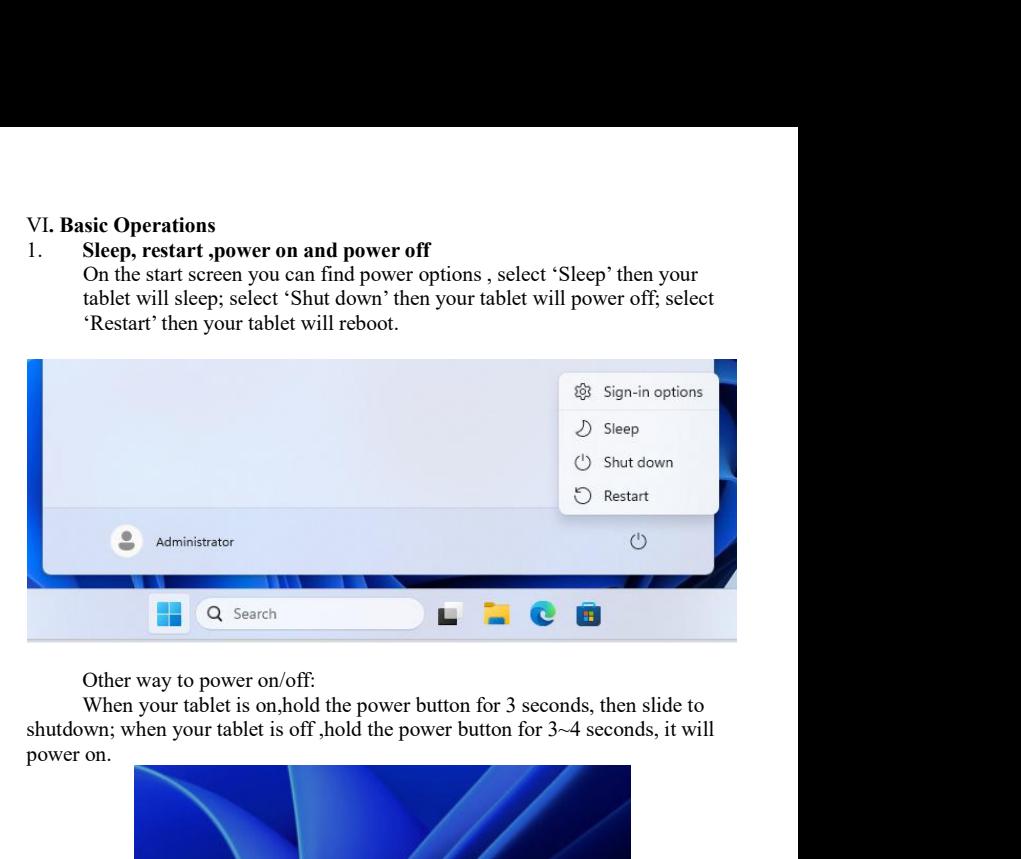

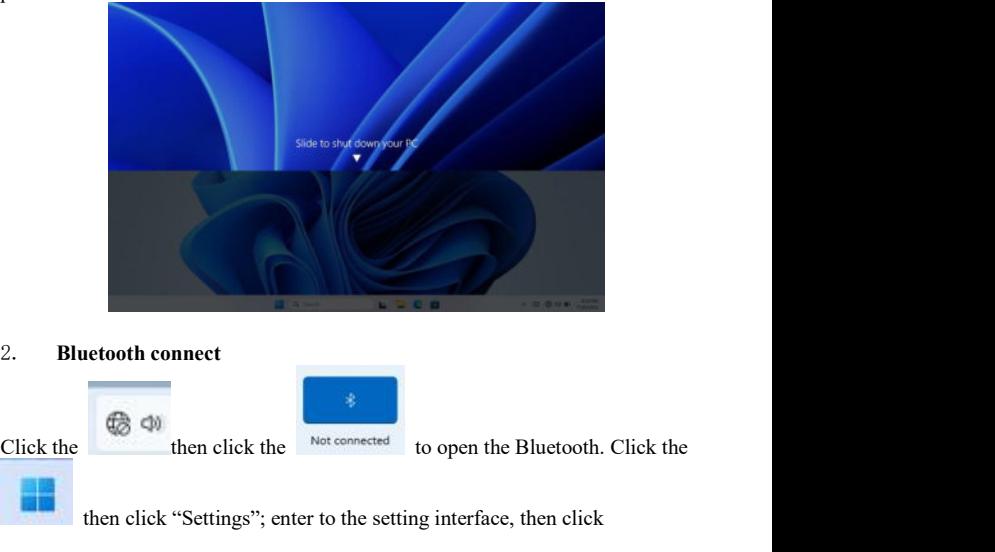

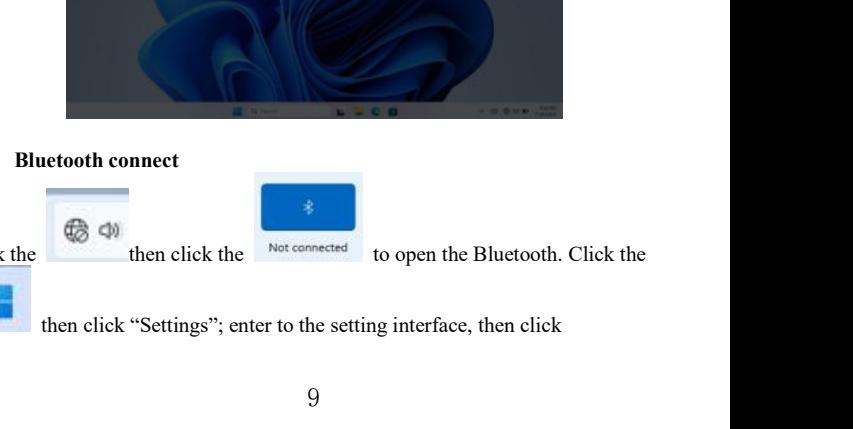

# Bluetooth & devices

to search other devices.<br>  $\begin{array}{ccc}\n\ast & \ast \\
\ast & \ast\n\end{array}$ <br>
Not connected  $\begin{array}{ccc}\n\text{Airplane mode} \\
\end{array}$ ė Available  $\widehat{\mathbf{a}}^s$  $\bullet$  $\frac{1}{20}$  > Rotation lock Battery saver Accessibility  $\ddot{\rm O}$ <br />  $-$  8 >  $\Box$  48%  $\mathcal{O} \qquad \mathfrak{S}$  $\begin{array}{c|c|c|c|c} \hline \textbf{a} & \textbf{b} & \textbf{b} & \textbf{b} & \textbf{b} \\ \hline \textbf{b} & \textbf{c} & \textbf{c} & \textbf{c} & \textbf{c} & \textbf{c} \\ \hline \textbf{c} & \textbf{c} & \textbf{c} & \textbf{c} & \textbf{c} & \textbf{c} & \textbf{c} \\ \hline \textbf{c} & \textbf{c} & \textbf{c} & \textbf{c} & \textbf{c} & \textbf{c} & \textbf{c} & \textbf{c} & \textbf{c} & \textbf{$ Q. Search for apps, settings, and documents Pinned Al apps 1 e  $\frac{R}{\text{Eocel}}$ E.  $\frac{\overline{\bullet}}{\text{seing}}$ PowerFoint Edge cale  $\mathbf{E}$  $F = 5$ Recommended  $\frac{1}{\omega}$  Administrator  $\circlearrowright$ Q Search LECB

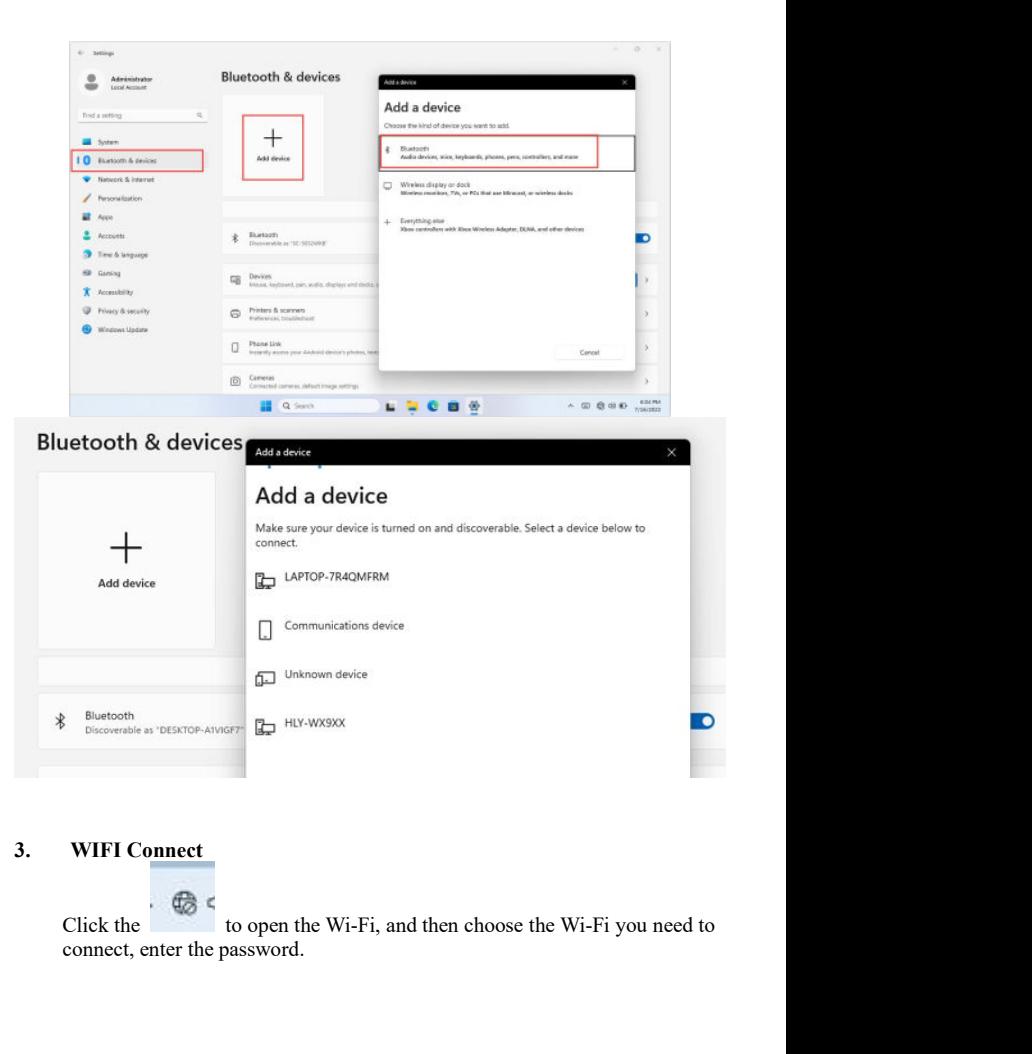

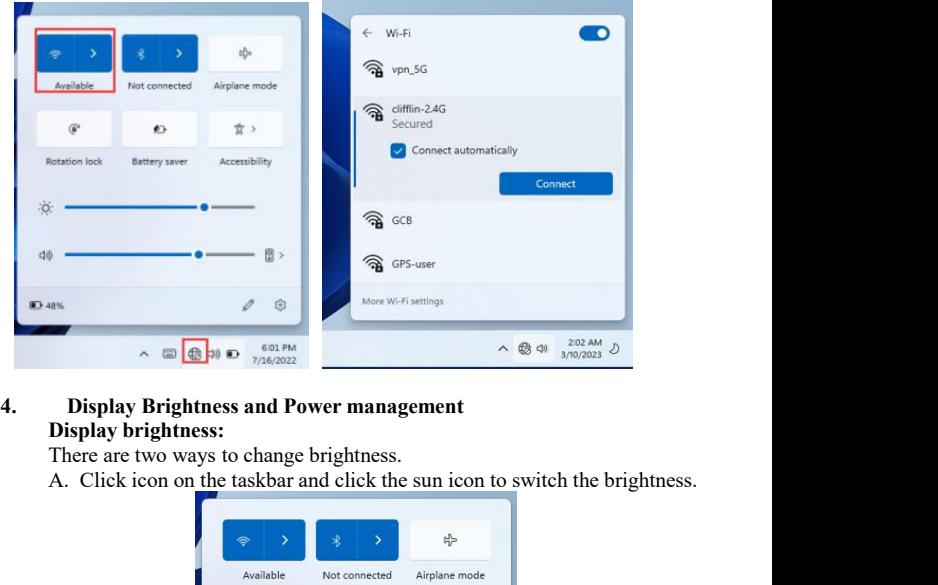

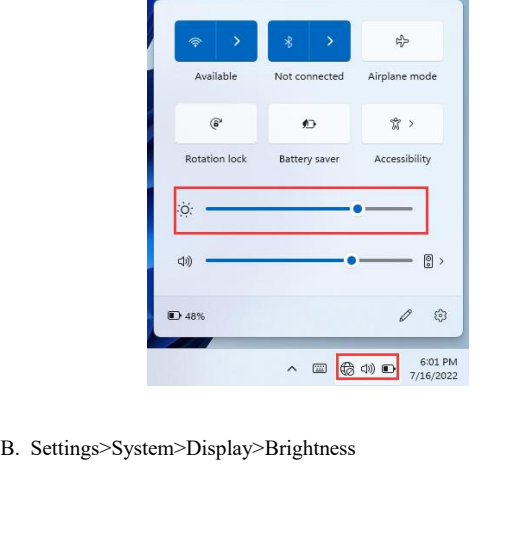

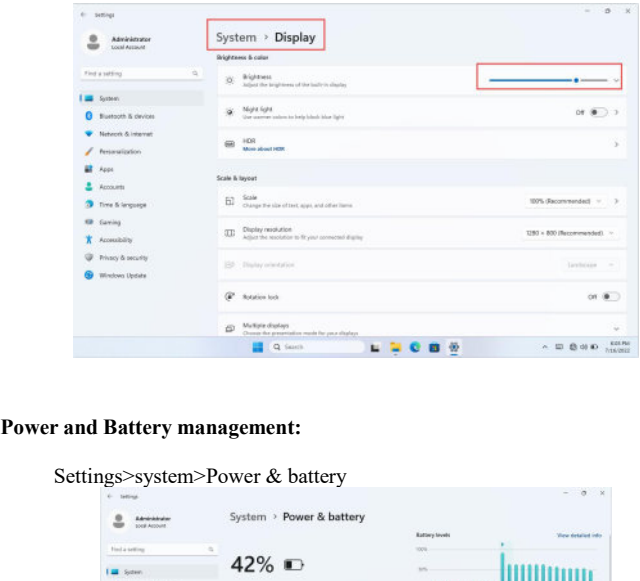

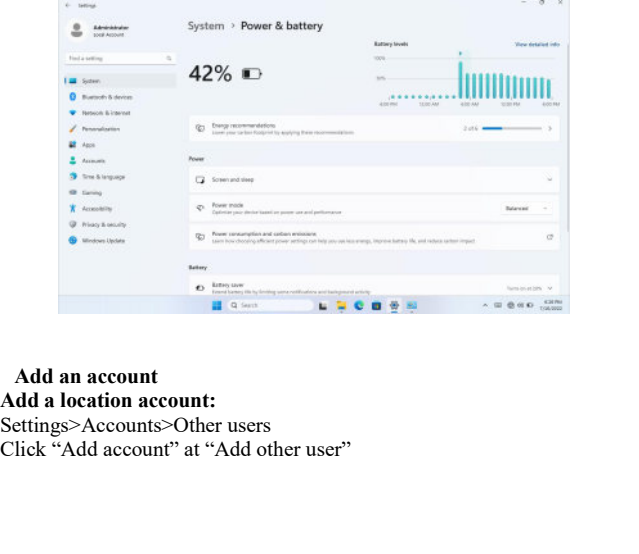

**5.** Add an account<br>Add a location account:<br>Settings>Accounts>Other users<br>Click "Add account" at "Add other user"

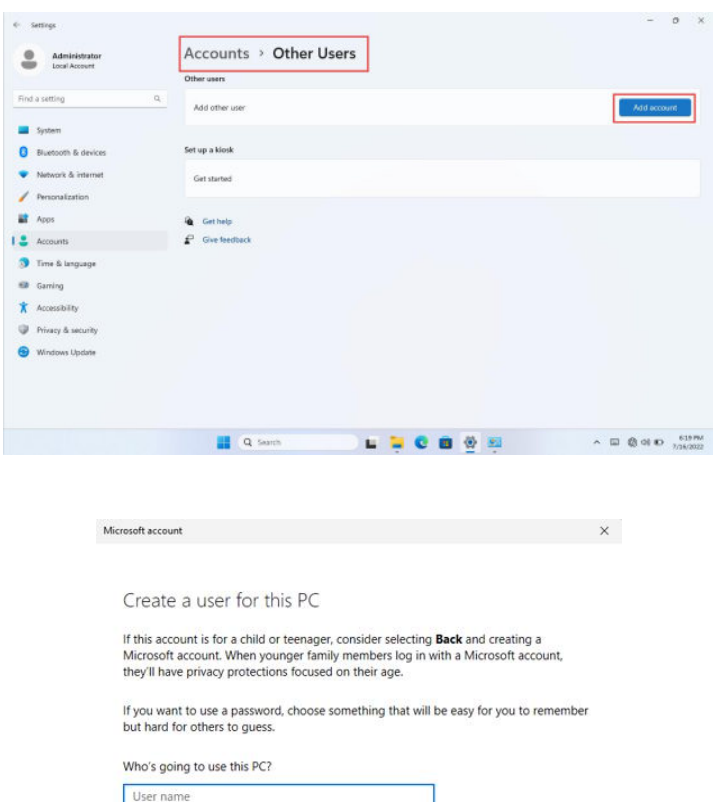

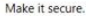

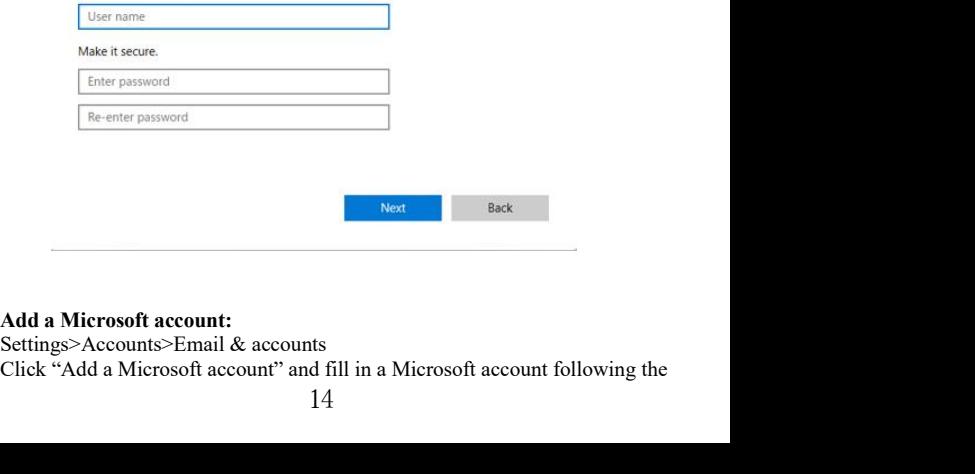

guild.

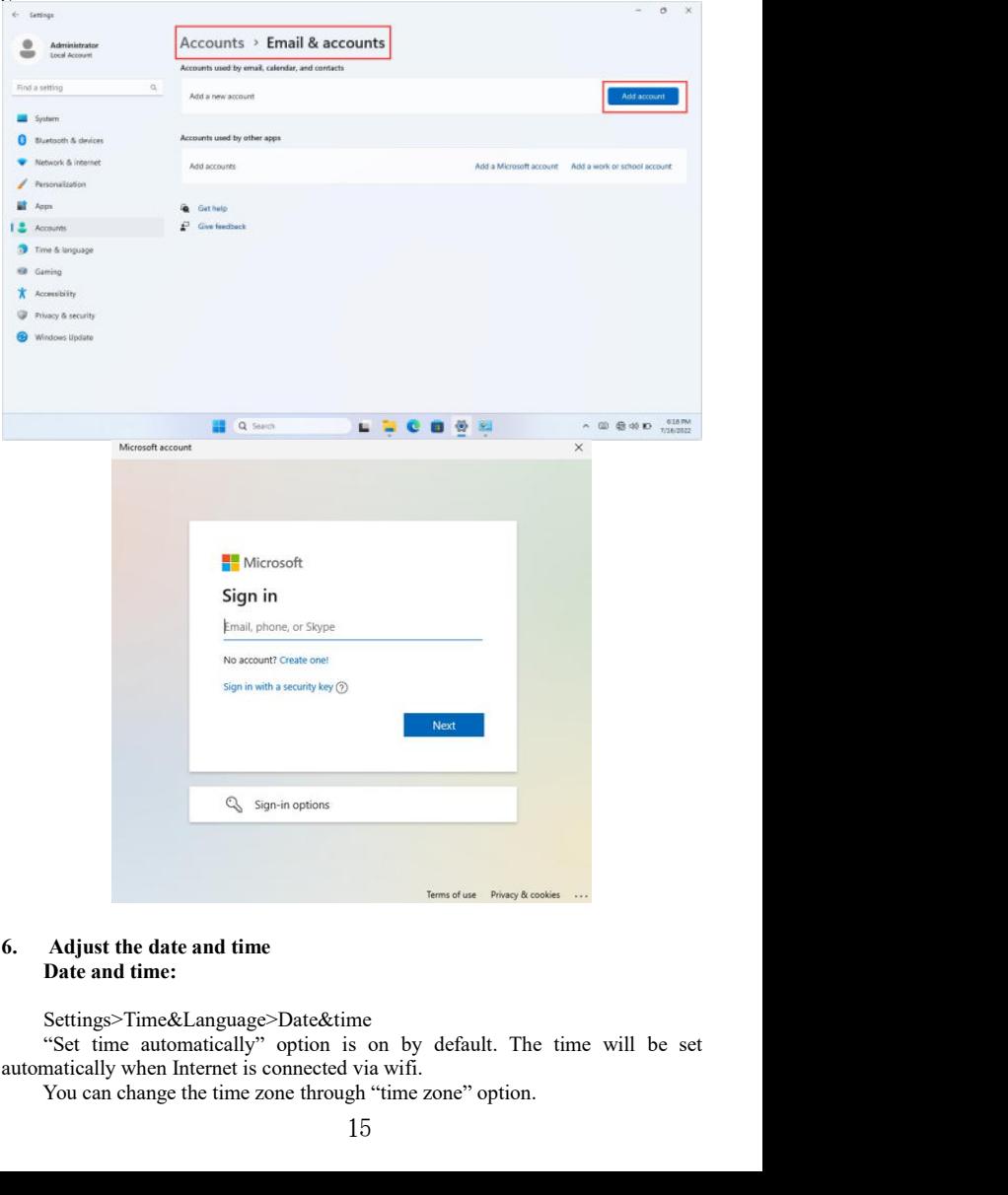

Settings>Time&Language>Date&time

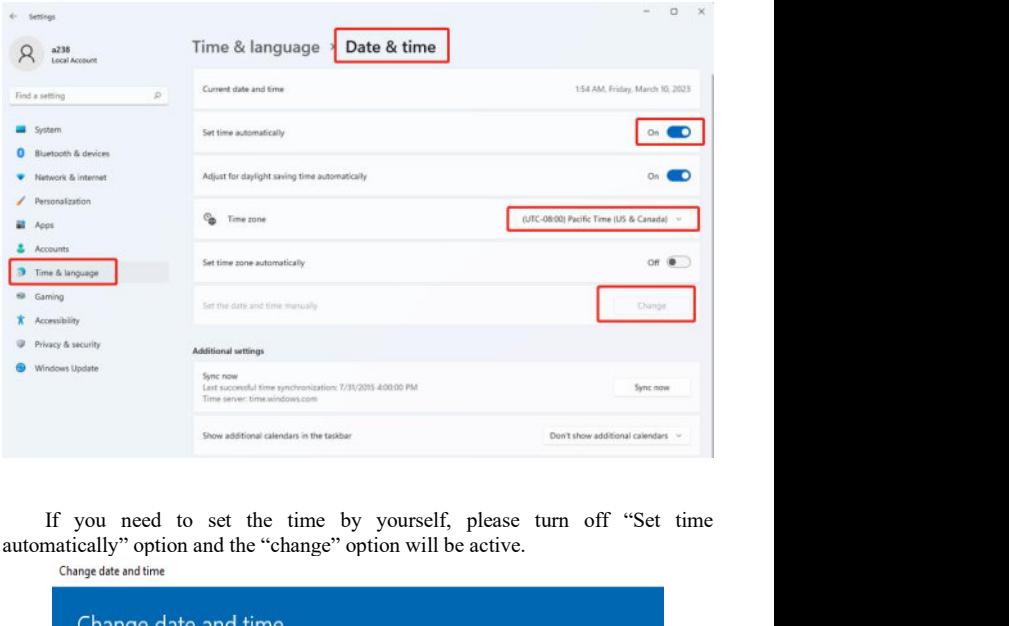

If you need to set the time by yourself, please turn off "Set time automatically" option and the "change" option will be active.<br>Change date and time

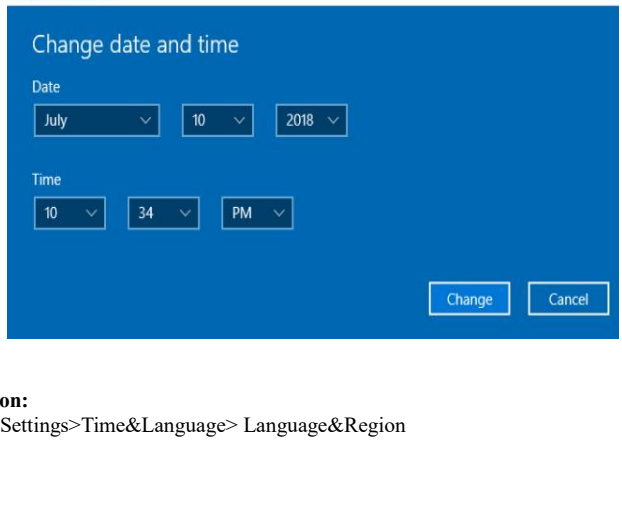

Region:<br>Settings>Time&Language> Language&Region

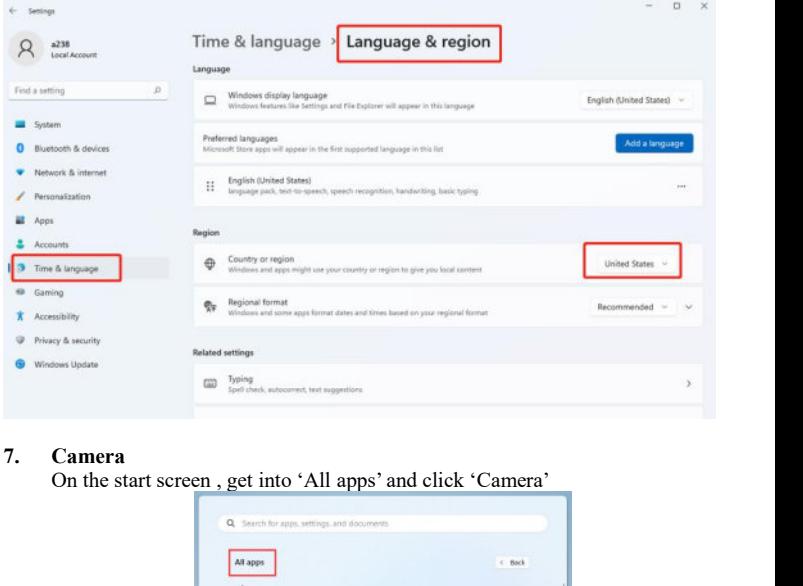

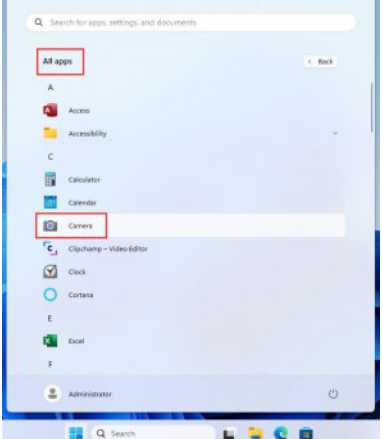

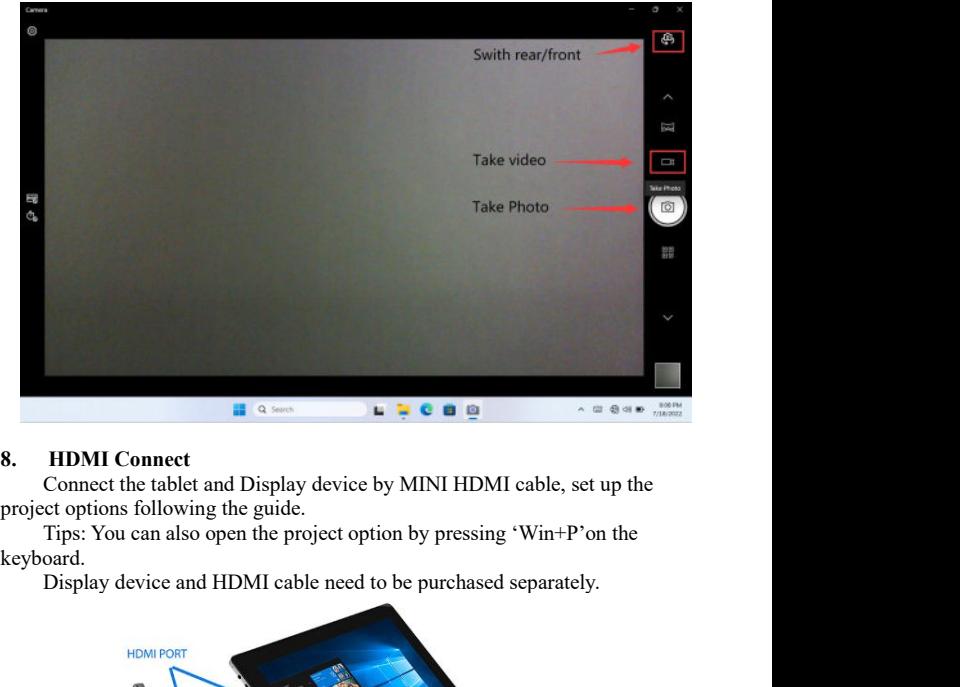

keyboard.<br>Display device and HDMI cable need to be purchased separately.

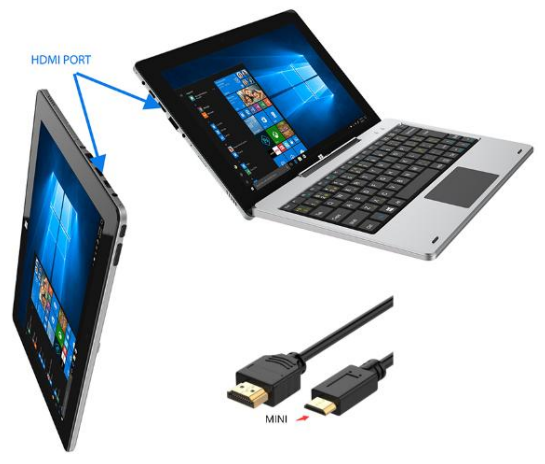

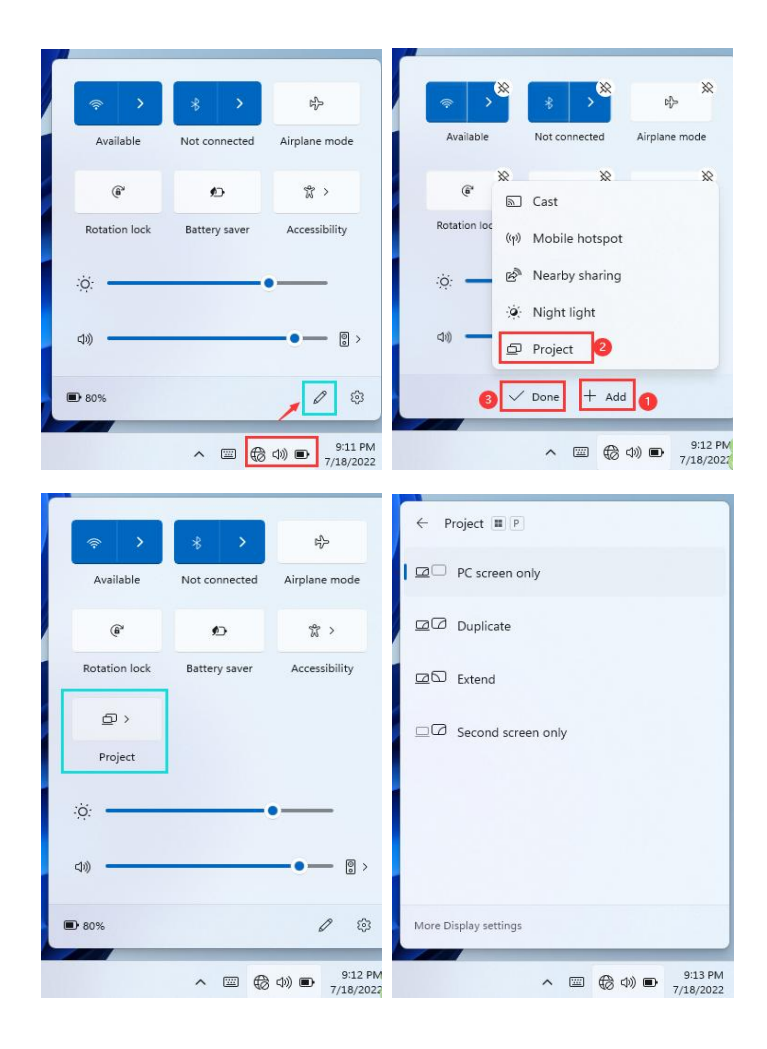

**9.** Reset the PC<br>Settings>system>Recovery<br>Click "Reset PC" and select one option you wan<br>steps to reset this PC. Settings>system>Recovery<br>Click "Reset PC" and select one option you want. Then follow the guilding

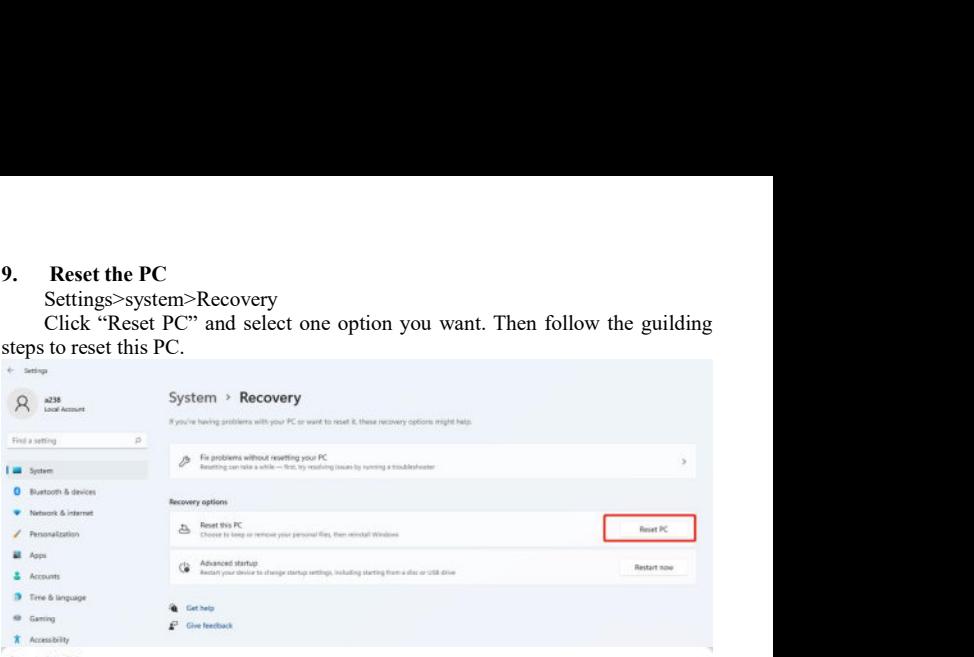

Reset this PC

# Choose an option

**Keep my files** 

Removes apps and settings, but keeps your personal files.

**Remove everything** 

Removes all of your personal files, apps, and settings.

Help me choose

**10. Troubleshoot**<br>You can find almost troubleshoot tips in<br>Settings>system>Troubleshoot Settings>system>Troubleshoot

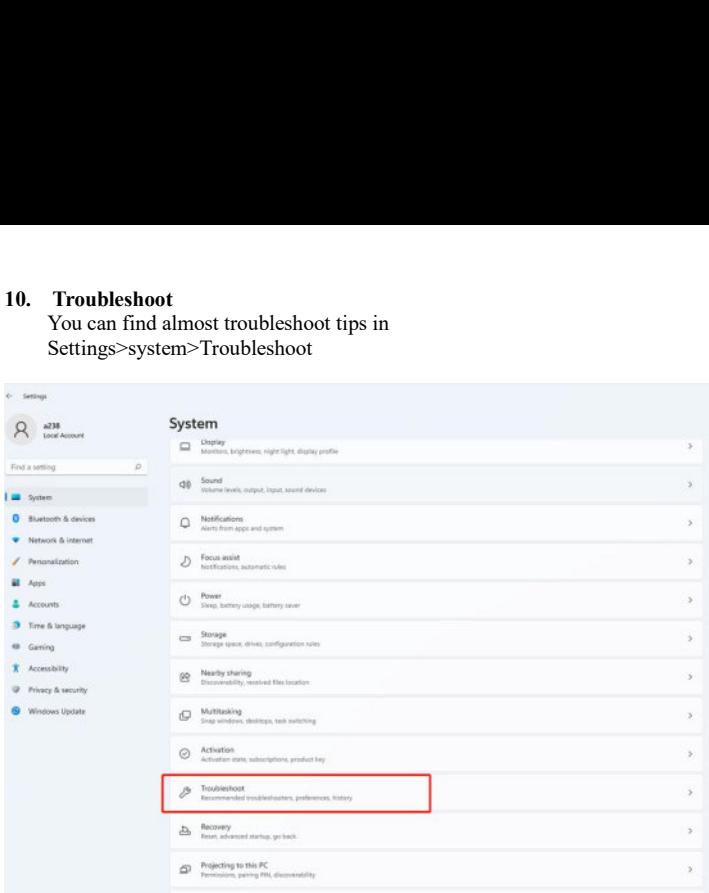

### **IV . Specifications**

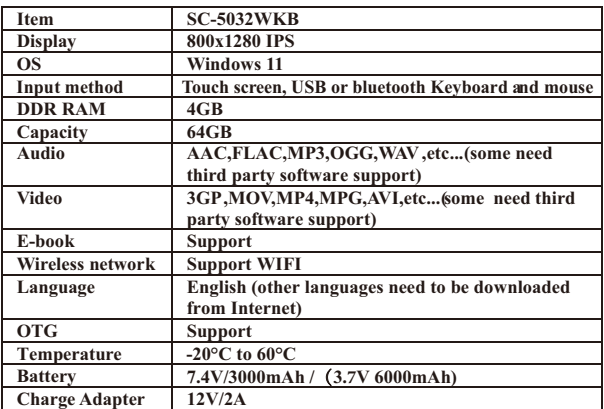

**Package contents**: AC adapter ; USB cable ;

2in1 Detachable Keyboard ; Manual .

## **Warranty**

Basic Warranty Statement

Supersonic Inc. ("Supersonic") warrants this product to the original purchaser ONLY, to be free from defects in materials and workmanship under normal use, for ninety (90) DAYS from the date of original purchase. Proof of purchase (receipt) required.

Please visit http://www.supersonicinc.com/warranty for additional information.

This device complies with Part 15 of the FCC Rules. Operation is subject to the following two conditions: (1) This device may not cause harmful interference, (2) This device must accept any interference received, including interference that may cause undesired operation.

### **CAUTION**

**This device complies with part 15 of the FCC Rules. Operation is subject to the following two conditions: (1) This device may not cause harmful interference, and (2) this device must accept any interference received, including interference that may cause undesired operation.** 

**Any changes or modifications not expressly approved by the party responsible for compliance could void the user's authority to operate the equipment.** 

**NOTE: This equipment has been tested and found to comply with the limits for a Class B digital device, pursuant to Part 15 of the FCC Rules. These limits are designed to provide reasonable protection against harmful interference in a residential installation. This equipment generates, uses and can radiate radio frequency energy and, if not installed and used in accordance with the instructions, may cause harmful interference to radio communications. However, there is no guarantee that interference will not occur in a particular installation.** 

**If this equipment does cause harmful interference to radio or television reception,** 

**which can be determined by turning the equipment off and on, the user is encouraged to try to correct the interference by one or more of the following measures:** 

**-- Reorient or relocate the receiving antenna.** 

**-- Increase the separation between the equipment and receiver.** 

**-- Connect the equipment into an outlet on a circuit different** 

**from that to which the receiver is connected.** 

**-- Consult the dealer or an experienced radio/TV technician for help.** 

**The device has been evaluated to meet general RF exposure requirement. The device can be used in portable exposure condition without restriction.** 

**Specific Absorption Rate (SAR) information:** 

**This device meets the government's requirements for exposure to radio waves. The guidelines are based on standards that were developed by independent scientific organizations through periodic and thorough evaluation of scientific studies. The standards include a substantial safety margin designed to assure the safety of all persons regardless of age or health. FCC RF Exposure Information and Statement the SAR limit of USA (FCC) is 1.6 W/kg averaged over one gram of tissue. Device types: This device has also been tested against this SAR limit.** 

**This device was tested for typical body-worn operations with the back of the This device kept 0mm from the body. To maintain compliance with FCC RF exposure requirements, use accessories that maintain an 0mm separation distance between the user's body and the back of This device. The use of belt clips, holsters and similar accessories should not contain metallic components in its assembly. The use of accessories that do not satisfy these requirements may not comply with FCC RF exposure requirements, and should be avoided.**